## **X ARMedicaid HEALTHCARE PORTAL**

## **How to Access a Prior Authorization Letter**

- 1. Navigate to the Healthcare Portal
- 2. Click on the "Care Management" tab
- 3. Click on the "View Status of Authorizations" link
- 4. Click on the "Search Options" tab
- 5. Enter the PA Tracking Number
- 6. Click on the "Search" button
- 7. Click on the "PA Tracking Number" under "Search Results"
- 8. Scroll down to the "Prior Authorization Letters" panel
- 9. Click on the "Link to Prior Authorization Letters" link of the letter you wish to access

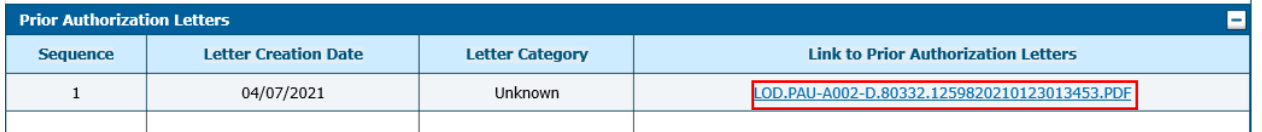

*For more Training Tools and Resources, please visit the DHS/DMS website at*  https://humanservices.arkansas.gov

## **Gainwell Provider Assistance Center**

In-state toll free ....................... 800-457-4454 Local and out-of-state ............... 501-376-2211

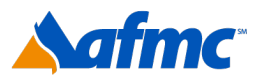

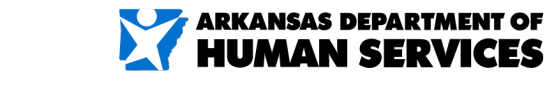

For more information call 1-800-457-4454

gainwell